# **Създаване на диаграми и отпечатване**

• *Определение -* Графично представяне на връзката между една или няколко редици от данни.

- стойностите - оста Х – за категориите
- оста Y за
- клетки от ЕТ, които се включват в представянето
- *Основни понятия*

- серия (Series) –

# 1. Диаграми:

## 2. Типове диаграми:

#### а) **Стълбовидни**

(Column) – за бързи и лесни сравнения на различни величини в един и същи период от време.

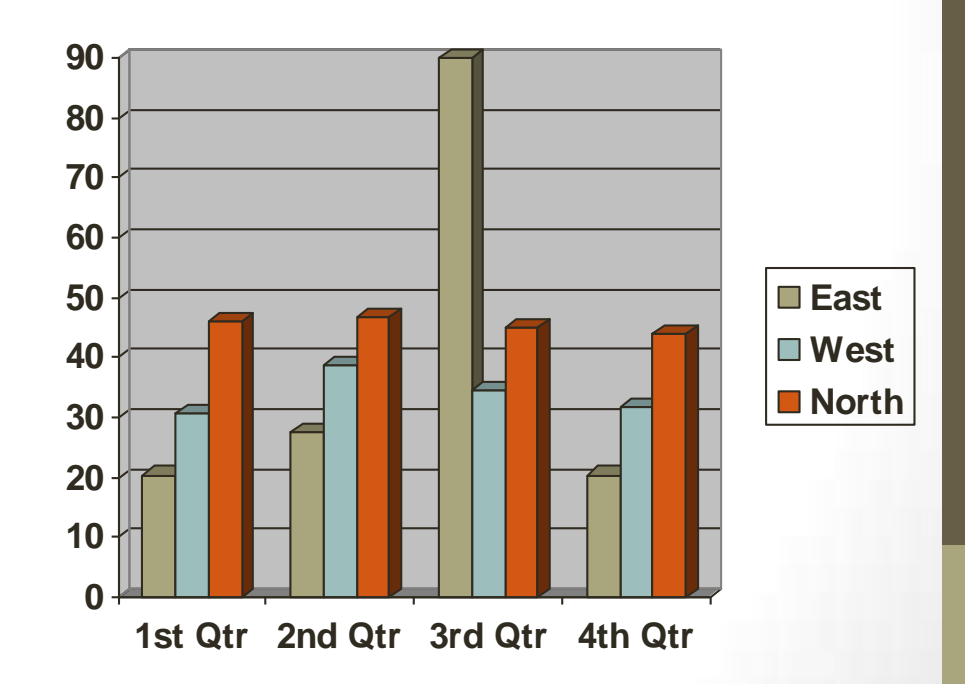

## Типове диаграми

б) **Кръгови диаграми** (Pie) – представят относителния дял на стойности, като кръгът е цялото, а всеки сектор е част от това цяло.

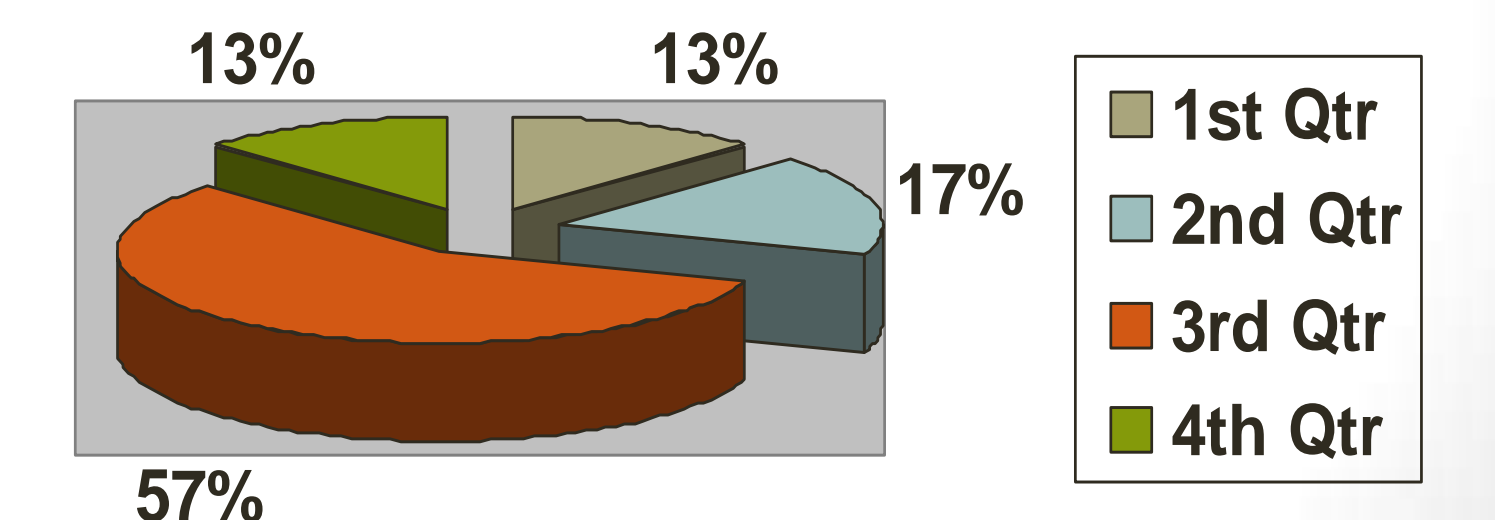

## Типове диаграми

#### в) **линейни диаграми** (Line) – за онагледяване промяната на стойности във времето.

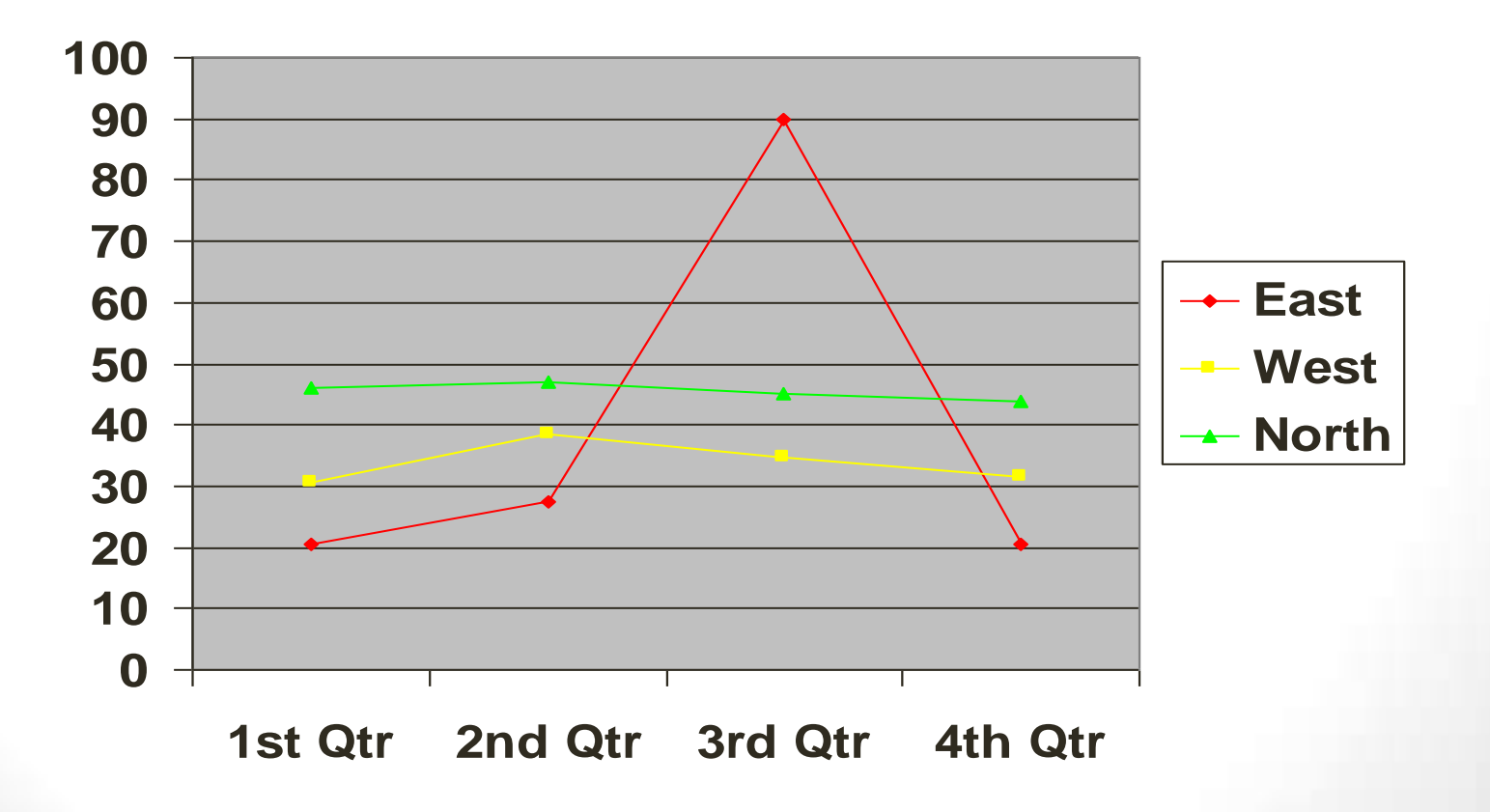

### 3. Създаване на диаграма:

- Insert/Chart отваря диалоговия прозорец на помощника за посторяване на диаграми
- Избира се тип на диаграмата (Chart type) според вида на отношенията, които трябва да се представят.
- Уточнява се областта от таблицата (Date Range)
- Поставят се надписи, като заглавия (Title), по осите (Axes), легенда (Legend) и др.
- Определя се мястото, където да се помести в същия работен лист или като нов лист.

### 4. Отпечатване на таблица:

- Настройка на работната страница (File -> Page Setup)
- Определяне на опциите за печат (File/Print)

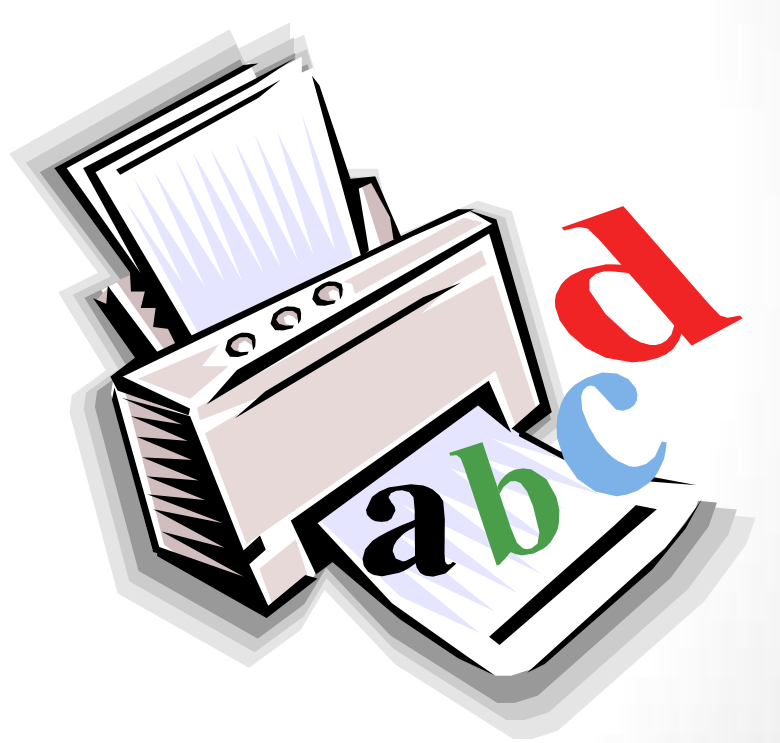